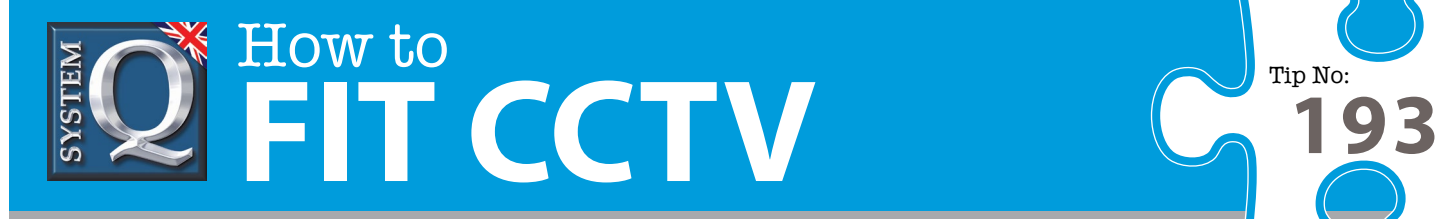

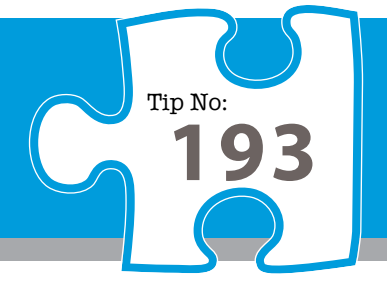

## **Question: How can I improve CCTV network viewing performance for my alienDVR?**

**Answer: You can improve network viewing performance by reducing the resources needed for each video stream being transmitted onto the network.** 

The following instructions may help you to improve network viewing performance by reducing the resources needed for each video stream being transmitted onto the network. These settings act as a guide only and some experimentation with different values may help with individual connections.

- 1. Using the Alien client software, log on and click on Configure.
- 2. Click on Remote Configuration menu ( the 3-monitor icon on the right-hand side )
- 3. Click once on the DVR listed in the column to the left of the configuration tabs so that is highlighted wait for some fields in the configuration tabs to be accessed and then enabled.
- 4. Now select Channel configuration tab
- 5. Select first channel from the drop down at the top of the screen
- 6. Select 'Type' = Sub Stream
- 7. Select 'Ima. Quality' = Average
- 8. Select 'Resolution' = CIF
- 9. Select 'Frame Type' = OnlyP
- 10. Select 'Frame Rate' = 2
- 11. Select 'Bitrate Type' = Variable
- 12. Select 'Iframe'  $= 100$
- 13. Select 'Stream Type' = Video
- 14. Select 'Max Bitrate' = 64 kbps
- 15. Having applied this settings to the first channel, repeat the procedure by applying them to all the other channels that require network viewing. *(A quick way of doing this is to 'copy to' : All channels.)*

Click on 'Confirm' & reboot the DVR.

16. Next thing – configure the client to use the settings applied above.

This CCTV installation tip is aimed at helping you to install CCTV equipment. If you are looking for answers on "how to fit CCTV" or perhaps "how to network a DVR or NVR" or even "how to get CCTV on your mobile phone" why not check out our full range of CCTV installation tips at: **www.systemq.com** *How to guides aim to answer commonly asked questions in a concise and informative manner. They are for advice & guidance only and do not replace any of the manuals or other literature supplied with our products.*

System Q Ltd. McGregor's Way, Turnoaks Business Park, Hasland, Chesterfield, S40 2WB Telephone: **01246 200 000** Website: **[www.systemq.com](http://www.systemq.com)** Email: **[support@systemq.com](mailto:support@systemq.com)**

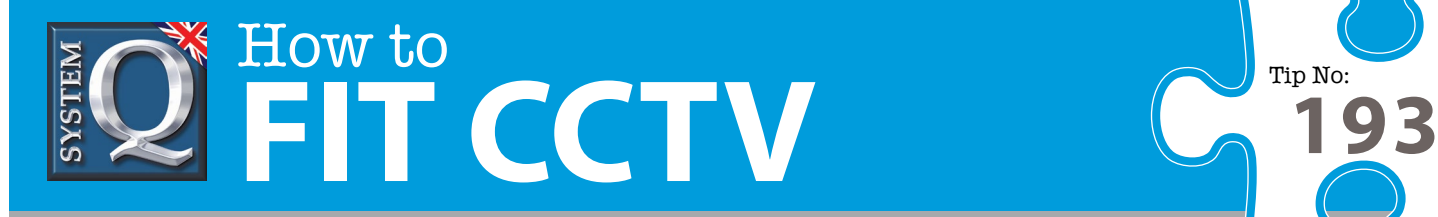

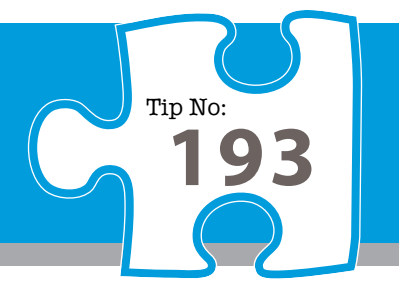

## **Client Software : Viewing Secondary Streams from an Alien DVR.**

Having made the changes to enable secondary streaming at a lower resource than main stream in an Alien DVR – you must 'choose' the stream that is viewed by the client software when it connects as follows …

1. In the client software, click on 'Preview' tab, then on the 'Configure' tab, this reveals 2 vertical panels with the DVRs listed in what is now the 'middle' of 3 white panels.

2. Click on any plus sign (+) to expand the camera listing for a DVR in the 'middle' panel

3. Double click on Channel01 to open the 'Channel properties' and select 'Stream Type' = SubStream in the bottom right hand corner.

4. Repeat step (3) for all channels.

To view a camera/channel .. click on 'Preview' tab and then double click on the Channel required.

Experiment with the 'Channel Configuration' settings to see what impact different settings have. Try setting Resolution = QCIF and you should see a significant difference in picture quality.

Experiment with different settings to balance quality versus performance until you have a balance that you are satisfied with.

Adjusting the secondary stream settings may be the only way that network viewing is possible in a low bandwidth scenario. It's also a handy way of limiting the bandwidth used by a DVR in an office environment, ie: reducing the DVR bandwidth increases the bandwidth available to PCs in the building and hence improves their performance.

This CCTV installation tip is aimed at helping you to install CCTV equipment. If you are looking for answers on "how to fit CCTV" or perhaps "how to network a DVR or NVR" or even "how to get CCTV on your mobile phone" why not check out our full range of CCTV installation tips at: **www.systemq.com**

*How to guides aim to answer commonly asked questions in a concise and informative manner. They are for advice & guidance only and do not replace any of the manuals or other literature supplied with our products.*

System Q Ltd. McGregor's Way, Turnoaks Business Park, Hasland, Chesterfield, S40 2WB Telephone: **01246 200 000** Website: **[www.systemq.com](http://www.systemq.com)** Email: **[support@systemq.com](mailto:support@systemq.com)**